- 1. Commutateur de sélection des ports
- 2. Voyant du port 1 3. Voyants du port 2
- 4. Câble console
- 5. Câbles KVM
- 6. Prise du commutateur de sélection des ports

#### **Configuration système** Console

• Haut-parleurs et microphone (facultatifs)

#### Ordinateurs

1. Branchez le clavier, le moniteur, la souris, le microphone et les haut-parleurs sur leurs connecteurs respectifs situés à l'extrémité du câble console. Les ports sont identifiables par un codage couleur et une icône spécifique.

Les composants suivants doivent être installés sur chaque ordinateur à connecter au système • Un port vidéo VGA • Un port clavier mini-DIN à 6 broches (PS/2) et un port USB de type A • Ports pour haut-parleurs et microphone (facultatifs)

#### **Installation ©**

#### ! Assurez-vous que tous les ordinateurs à installer sont bien éteints.

**Remarque** : branchez le clavier avant de brancher la souris.

- 1. Plug your keyboard, monitor, mouse, microphone, and speakers into the appropriate connectors at the end of the console cable. The ports are color coded and labeled with an identifying icon.
- **Note:** Plug the keyboard in before plugging in the mouse. **Note:** The mouse connector (black) is actually a USB 2.0 port, and can accept any USB compatible
- peripheral. You can even connect a hub to install multiple USB devices. 2. Plug the keyboard, monitor, mouse, microphone, and speaker connectors of the KVM cables into
- their respective ports on the computers you are installing.
- 3. If you choose to use the Port Selection Switch, plug its cable into the port selection switch jack, located on the right side of the unit.
- **Note:** The switch can be operated with hotkeys alone, so connecting the port selection
- switch is optional.
- 4. Turn on the power to the computers.
- Note: By default the switch links to the first computer that is turned on.

**Remarque** : le connecteur de la souris (noir) est un port USB 2.0 prenant en charge tout périphérique USB compatible. Vous pouvez également connecter un concentrateur pour installer plusieurs périphériques USB.

CS52A 2-Port Hybrid KVM Switch with Audio

#### Requirements

- Console
- A VGA, SVGA, XGA, or MultiSync monitor capable of the highest resolution that you will be using on any computer in the installation
- A PS/2 style keyboard • A USB style mouse
- Speakers and microphone (optional)

#### Computers

- The following equipment must be installed on each computer that is to be connected to the system: • A VGA video port • A 6-pin mini-DIN (PS/2 style) keyboard port and a USB Type A port
- Speakers and microphone ports (optional)

#### **Installation ®**

#### Make sure power to all computers being installed has been turned off !

- Un moniteur VGA, SVGA, XGA ou Multisync prenant en charge la plus haute résolution à utiliser sur tout ordinateur dans l'installation. • Un clavier PS/2 • Une souris USB
- 2. Branchez les connecteurs USB, vidéo, du microphone et des haut-parleurs des câbles KVM joints dans leurs ports respectifs sur les ordinateurs que vous installez.
- 3. Si vous souhaitez utiliser le commutateur de sélection des ports, branchez son câble sur la prise correspondante, située sur le côté droit de l'unité.
- **Remarque :** ce commutateur ne fonctionnant qu'avec des raccourcis clavier, la connexion du commutateur de sélection des ports est facultative. 4. Allumez les ordinateurs.
- **Remarque :** par défaut, le commutateur établit la connexion avec le premier ordinateur allumé.

ne changez pas de port lorsqu'un périphérique USB (imprimante, disque externe, etc.) est en cours de fonctionnement. Le changement de port interrompt automatiquement le processus en cours. Pour toute commutation USB indépendante, consultez les commutateurs KVMP USB disponibles sur notre site Web.

Remarque : par défaut, la touche d'activation des raccourcis clavier est la touche Arrêt défil, mais vous pouvez aussi utiliser la touche Ctrl à la place.

#### **Raccourci** [Arrêt défil] [Arrêt défil][Entrée] Bascule les contrôles KVM et audio entre les deux ports. différents, seul le contrôle KVM est activé.

#### Manual Port Selection

Press the port selection button to toggle the KVM and Audio focus between the two computers. The port's Port LED lights to indicate that its corresponding port has the focus.

**Note:** Do not switch ports while a USB device (printer, external drive, etc..) is in process. Switching ports will terminate the operation. For independent USB switching, please see the USB KVMP switches on our website.

#### Hotkey Port Selection

All hotkey port switches begin with tapping the Scroll Lock key twice. The tables below describe the actions that each hotkey operation performs. **Note:** The default hotkey invocation key is the Scroll Lock key, but you can choose the Ctrl key instead.

1. Port-Auswahlschalter 2. LED-Anzeige Konsole 1 3. LED-Anzeigen Konsole 2 **4. Konsolkabe** 

#### Hotkey Summary Table

Auf den Computern, die mit dem System verbunden werden sollen, muss mindestens Folgendes installiert sein: • Ein VGA-Grafikanschluss

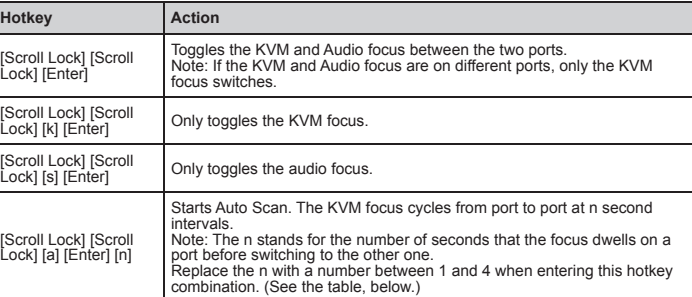

Die Portumschaltung per Hotkey erfolgt grundsätzlich durch doppeltes Betätigen der Taste "Rollen ". In den folgenden Tabellen werden die einzelnen Aktionen beschrieben, die über die verschiedenen

Hinweis: Standardmäßig wird die Hotkey-Steuerung über die Taste "Rollen" eingeleitet. Sie können

#### Sélection manuelle de ports

Appuyez sur le commutateur de sélection des ports pour basculer les contrôles KVM et audio entre les deux ordinateurs. Le voyant du port s'allume pour indiquer le port sélectionné.

#### Sélection de ports à l'aide de raccourcis clavier

Pour sélectionner un port à l'aide de raccourcis clavier, vous devez dans un premier temps appuyer deux fois sur la touche Arrêt défil. Les tableaux ci-dessous décrivent les actions de chaque combinaison de touches de raccourci.

#### Tableau récapitulatif des raccourcis clavier

2. Verbinden Sie die USB-, Grafik-, Mikrofon- und Lautsprecherstecker des mitgelieferten KVM-

En cada ordenador que vaya a conectar al sistema se tienen que instalar los siguientes componentes: • Un puerto gráfico VGA

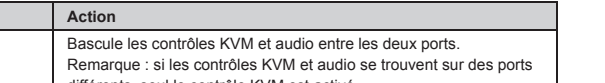

compatible. Incluso puede conectar un concentrador para instalar varios dispositivos 2. Conecte los conectores USB, tarjeta gráfica, micrófono y altavoces de los cables KVI los puertos correspondientes de cada uno de los ordenadores que quiera instalar.

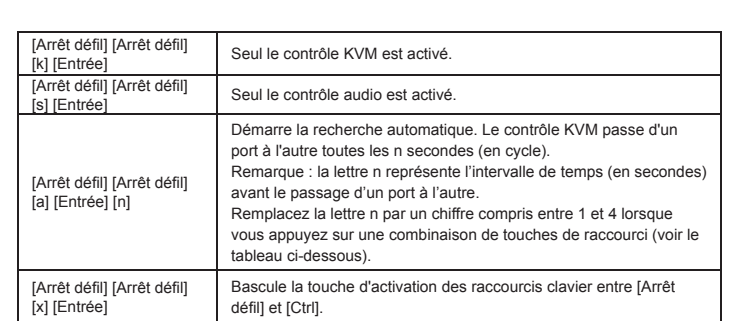

Nota: Puede controlar el conmutador solamente a través de teclas de acceso directo del conmutador de selección de puertos es opcional.

4. Encienda los ordenadores. Nota: por defecto, el conmutador establece la conexión con el primer ordenador ence

#### Tableau des intervalles de recherche

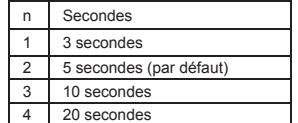

#### Résolution des problèmes

#### Les nouvelles fonctions du clavier ne fonctionnent pas?

Vous avez branché un nouveau clavier sans éteindre préalablement les ordinateurs, ce qui a empêché le système d'exploitation d'initialiser correctement les nouvelles fonctions du clavier. Redémarrez les ordinateurs de façon à ce que le système d'exploitation puisse reconnaître les nouvelles fonctions.

#### CS52A Commutateur KVM hybride à 2 ports avec transmission audio

#### **Composants Q**

5. KVM-Kabel 6. Buchse für Port-Auswahlschalter

#### Systemvoraussetzungen

#### Solución de problemas Las nuevas funciones del teclado no responden?

#### Konsole

• Ein VGA-, SVGA-, XGA-, oder Multisync-Monitor, der in der Lage ist, die höchste Auflösung darzustellen, die Sie auf einem der zu installierenden Computer verwenden möchten. • Eine PS/2-Tastatur • Eine USB-Maus • Lautsprecher und Mikrofon (optional)

#### Computer

• Ein 6-poliger Mini-DIN-Tastaturport (PS/2) und ein USB-Port Typ A • Lautsprecher- und Mikrofonanschlussbuchsen (optional)

#### Installation B

#### ! Schalten Sie alle zu installierenden Computer aus.

1. Verbinden Sie Tastatur, Monitor, Maus, Mikrofon und Lautsprecher mit den entsprechenden Buchsen am Ende des Konsolkabels. Die Buchsen sind farblich und mit einem Symbol gekennzeichnet. **Hinweis:** Schließen Sie zuerst die Tastatur und danach die Maus an.

**Hinweis:** Der Mausanschluss (schwarz) ist ein USB-2.0-Port. Hier können Sie ein beliebiges USB-Gerät anschließen. Sogar ein Hub lässt sich verbinden, um darüber zahlreiche USB- Geräte anzuschließen.

Kabels mit den entsprechenden Ports der zu installierenden Computer.

3. Wenn Sie den Port-Auswahlschalter verwenden möchten, schließen Sie sein Kabel an die Buchse

für den Port-Auswahlschalter auf der rechten Seite des Gerätes an.

**Hinweis:** Der Switch kann auch nur per Hotkeys bedient werden, daher ist der Anschluss des

Portauswahlschalters optional.

4. Schalten Sie Ihre Computer ein.

**Hinweis:** Standardmäßig schaltet der Switch auf den ersten Computer um, der eingeschaltet wird.

Manuelle Portauswahl

Drücken Sie den Port-Auswahlschalter, um die KVM-Steuerung und die Audiosignale zwischen den beiden Computern umzuschalten. Daraufhin leuchtet die entsprechende Port-LED auf, um

anzuzeigen, dass dieser Anschluss die Steuerung übernimmt.

**Hinweis:** Schalten Sie keine Ports um, solange ein USB-Gerät (Drucker, externes Laufwerk usw.) darauf zugreift. Eine Portumschaltung bewirkt eine Trennung des Gerätes. Zur unabhängigen USB-Umschaltung, siehe die USB KVMP-Switches auf unserer Webseite.

Portauswahl per Hotkey

Hotkeys aufgerufen werden können.

aber anstelle auch die Taste "Strg" verwenden.

Hotkey-Übersichtstabelle **Hotkey Aktion**

[Rollen] [Rollen][Enter]

Schaltet die KVM-Steuerung und Tonsignalübertragung

zwischen den beiden Anschlüsse um.

Hinweis: Falls die KVM-Steuerung auf einen und die Tonübertragung auf den anderen Anschluss gelegt wurde, wird nur die KVM-Steuerung umgeschaltet.

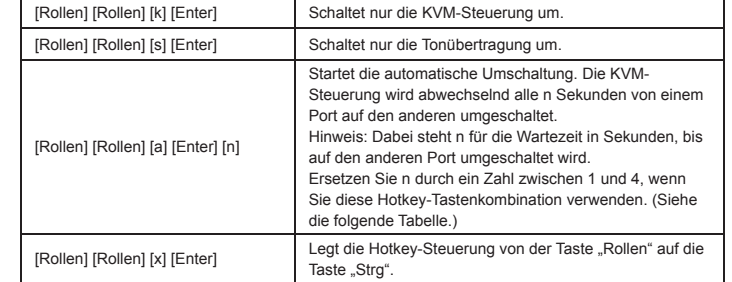

#### Tabelle Umschaltintervall

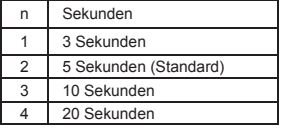

#### Problemlösung

#### Neue Tastaturfunktionen reagieren nicht?

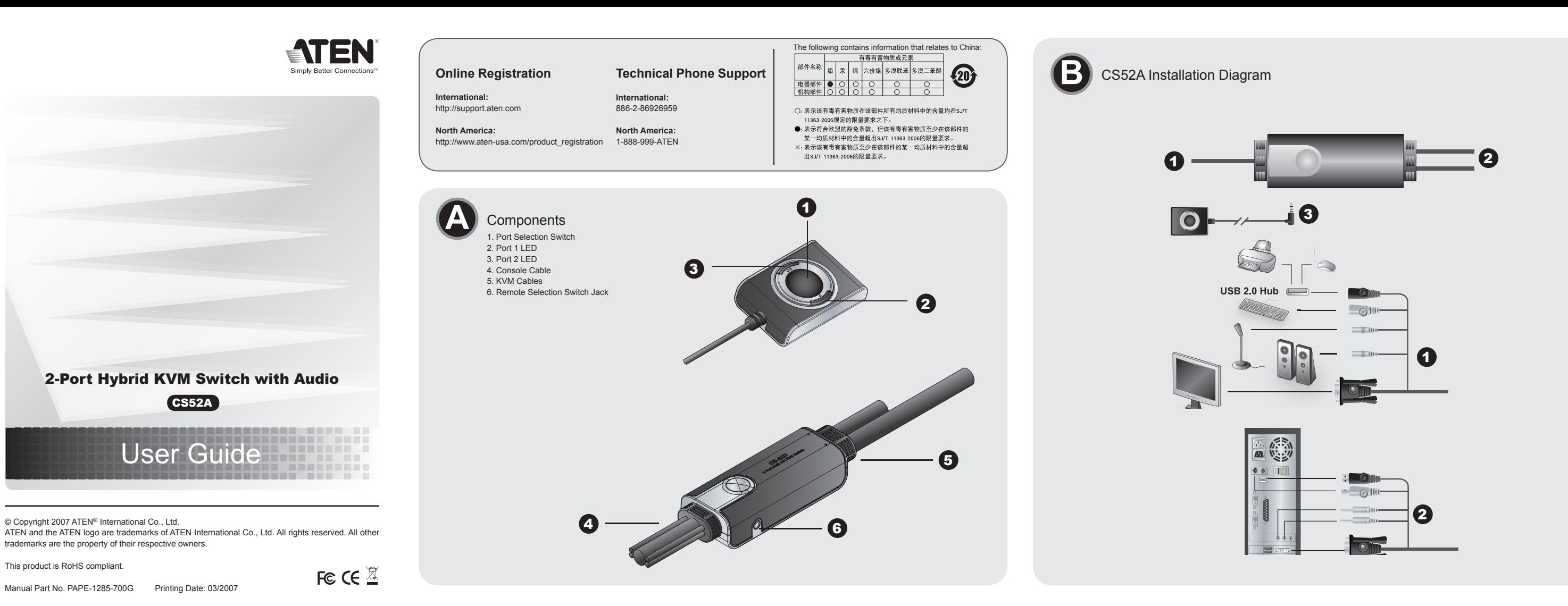

Sie haben eine neue Tastatur angeschlossen, während die Computer eingeschaltet waren. Daher konnte das Betriebssystem die neuen Tastaturfunktionen nicht initialisiere Starten Sie Ihre Computer neu, damit das Betriebssystem die neuen Funktionen erkennt.

#### CS52A KVM-Hybrid-Switch mit 2 Ports und Audioübertragung

#### Komponenten @

#### CS52A Conmutador KVM híbrido de 2 puertos con transmisión de audio

#### Componentes <sup>Q</sup>

1. Conmutador de selección de puertos

- 2. Indicador LED del puerto 1 3. Indicadores LED del puerto 2
- 4. Cable de consola
- 5. Cables KVM
- 6. Conector del conmutador de selección de puertos

#### Requisitos del sistema

#### Consola

• Un monitor VGA, SVGA, XGA o Multisync capaz de representar la resolución más elevada que vaya a usar con cualquiera de los ordenadores a instalar. • Un teclado PS/2 • Un ratón USB

• Altavoces y micrófono (opcionales)

#### Ordenadores

• Un puerto mini-DIN de 6 patillas para teclado (PS/2) y un puerto USB tipo A • Puertos para altavoces y micrófono (opcionales)

## Instalación <sup>B</sup>

#### ! Apague todos los ordenadores que vaya a conectar.

- 1. Enchufe el teclado, el monitor, el ratón, el micrófono y los altavoces a los conectores situados en un extremo del cable de consola. Los puertos llevan el código de color estándar, además de un icono para su identificación.
- **Nota:** conecte el teclado antes de conectar el ratón.
- **Nota:** el conector del ratón (negro) es un puerto USB 2.0 que admite cualquier periférico USB

3. Si desea utilizar el conmutador de selección de puertos, enchufe su cable al conector correspondiente, situado en el lado derecho de la unidad.

Selección manual de puertos Pulse el conmutador de selección de puertos para alternar el control KVM y la transmisión de audio

entre los dos ordenadores. Se iluminará el indicador LED de puerto correspondiente para indicar el puerto seleccionado.

**Nota:** No conmute de puerto mientras haya algún dispositivo USB (impresora, disco externo) accediendo a éste. La conmutación entre puertos lo desconectaría. Para una conmutación USB independiente, véanse los conmutadores USB KVMP en nuestra página Web.

#### Selección de puertos mediante teclas de acceso directo

Para seleccionar un puerto mediante teclas de acceso directo, primero debe pulsar dos veces la tecla Bloq Despl. Las tablas siguientes describen las acciones de cada combinación de teclas de acceso directo.

**Nota:** por defecto, la tecla de activación del acceso directo es la tecla Bloq Despl, pero puede también utilizar la tecla Ctrl en su lugar.

#### Sumario de las teclas de acceso directo

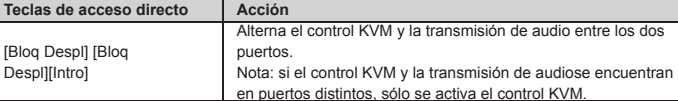

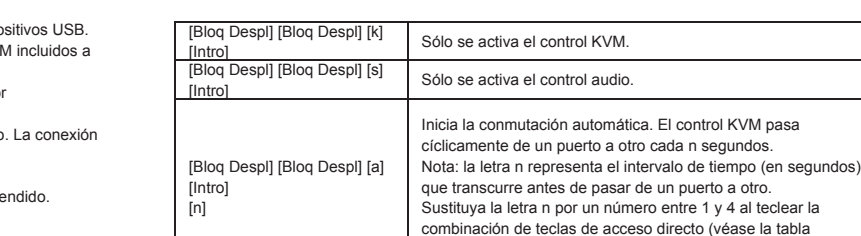

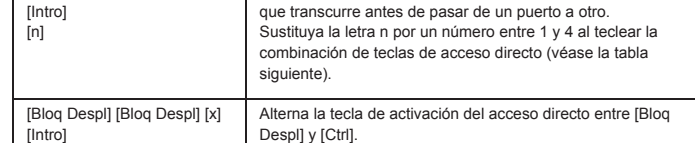

#### Tabla de intervalos de conmutación

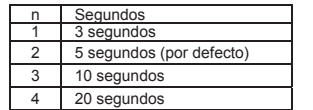

Ha conectado un nuevo teclado sin apagar previamente los ordenadores, lo que impidió al sistema operativo iniciar correctamente las nuevas funciones del teclado.

Reinicie los ordenadores de manera que el sistema operativo pueda detectar las nuevas funciones.

#### [Scroll Lock] [Scroll Lock] [x] [Enter] Toggles the hotkey invocation key between the [Scroll Lock] key and the [Ctrl] key.

#### Scan Interval Table

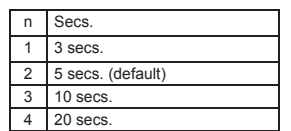

#### Troubleshooting

recognize the new functions.

New Keyboard Functions Not Working?

You plugged in a new keyboard while the computers were running, so the operating system failed to initialize the new keyboard functions. Restart the computers so that the operating system can

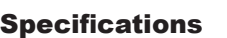

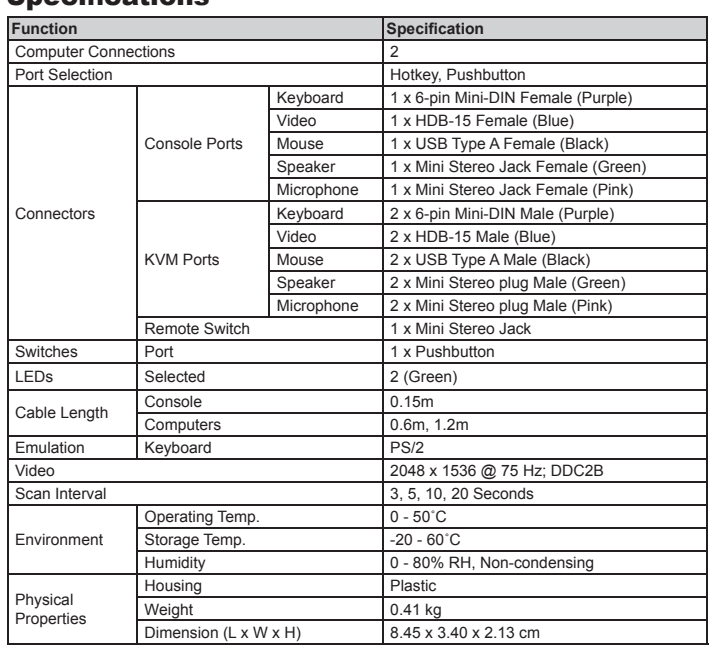

www.aten.com

#### Spécifi cations

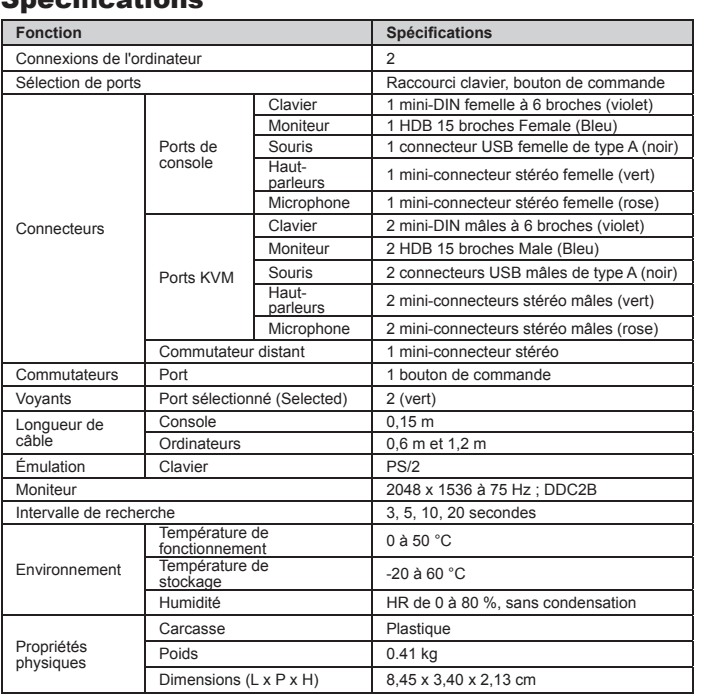

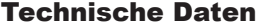

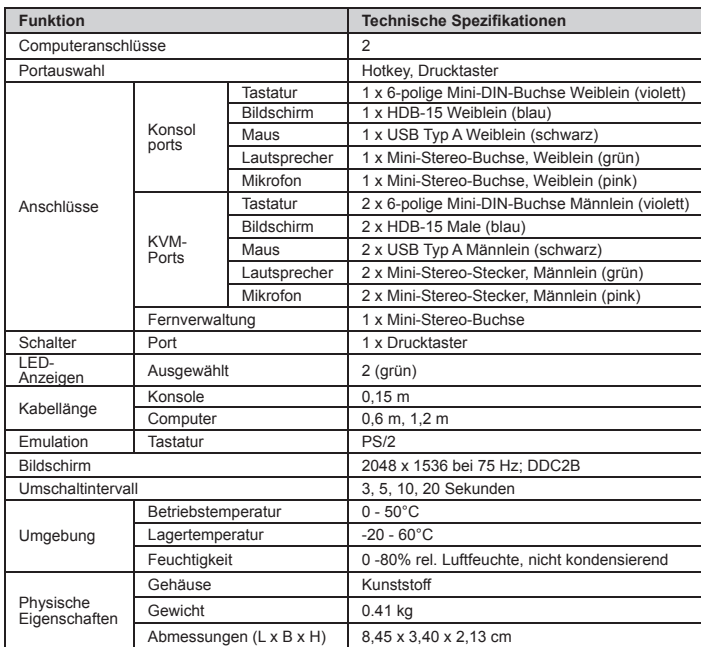

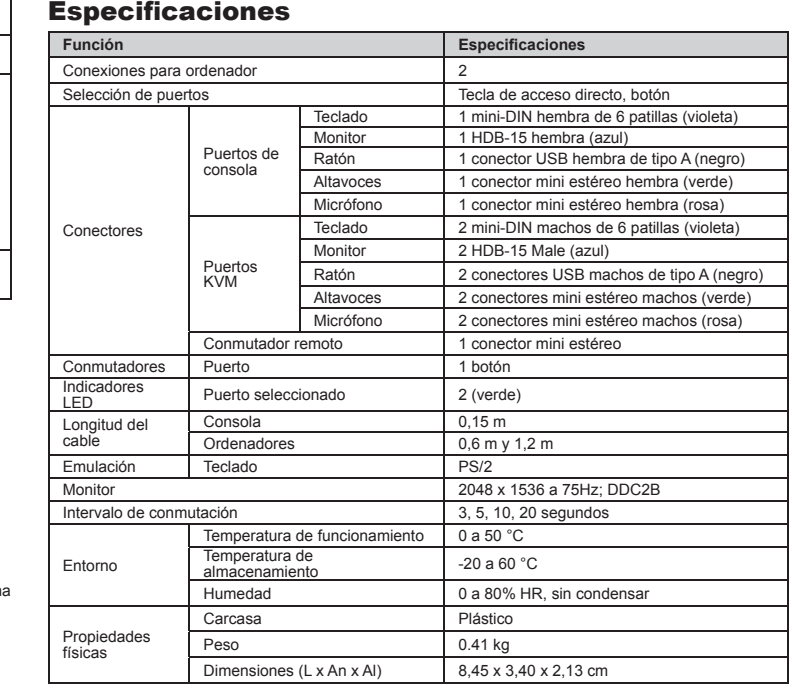

www.aten.com

#### www.aten.com

www.aten.com

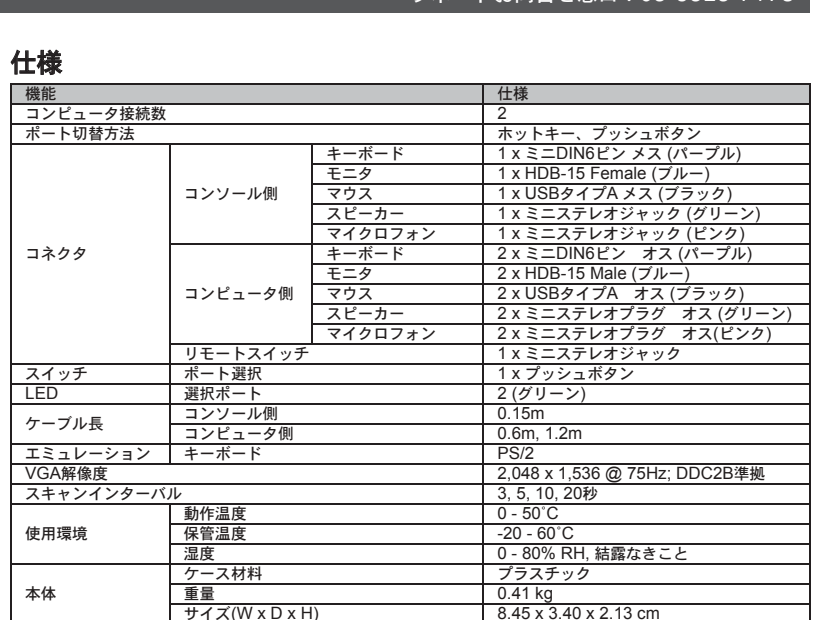

#### トラブルシューティング ラブルシューティング キーボードが使用できない?

4. コンソールケーブル 5. KVMケーブル - 3. ........<br>6. ポート選択スイッチジャック

#### 必要システム環境

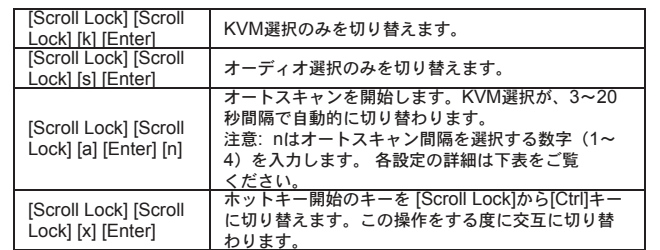

## スキャンインターバル

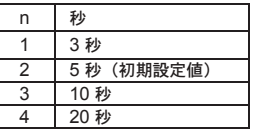

#### コンピュータが起動した後に新たにキーボードを接続した場合は、 オペレーティングシステムがキーボードデバイスの検出に失敗します。

この場合はキーボードを接続したままコンピュータを再起動してください。 再起動後に新たにデバイスが検出され、キーボードが認識されます。

1. ポート選択スイッチ 2. ポート1 LED 3. ポート2 LED

#### コンソール • 接続するコンピュータの解像度に適したVGA、SVGA、XGAまたはマルチシンク対応モニ タ • PS/2 マウス

• USBキーボード • スピーカーおよびマイクロフォン (オプション)

#### コンピュータ

接続するコンピュータが以下の条件を満たしている必要があります。<br>• VGA出カビデオポート<br>• ミニDIN6ビン (PS/2) キーボードボートおよびUSB タイプAポート<br>• スピーカーおよびマイクロフォンジャック (オプション)

#### ハードウェアセットアップ 日

# 注意!接続するすべてのデバイスの電源がオフになっていること **を確認してください。**<br>1. コンソールとして使用するPS/2キーボード・PS/2マウス・VGA対応ディスプレイ・<br>- マイクロフォン・スピーカーを、コンソールケーブルの適切なコネクタに接続して

- 다음 장비들은 시스템에 연결할 각 컴퓨터에 반드시 설치되어야 합니다.<br>• VGA 비디오 포트<br>• 6-핀 mini-DIN (PS/2 타입) 키보드 포트와. 타입A USB 포트와.
- 
- 스피커와 이어폰 포트(선택사양)

#### $\Delta$ 최방법  $\Omega$

- 설치하려는 모든 컴퓨터의 전원을 반드시 해제하십시오.<br>1. 우선 키보드, 모니터, 마우스, 이어폰과 스피커를 콘솔케이블의 적합한 커넥터로 연결하십시오. 각<br>- 포트는 쉽게 구별하기 위하여 색과 아이콘으로 구분되어 있습니다.<br>**주의:** 키부드를 마우스보다 먼저 연결하셔야 합니다.<br>한 멀티 USB 허브장치도 사용 가능합니다.<br>한 멀티 USB 허브장치도 사용 가능합니다.
- 
- 
- 2. 제공하는 KVM케이블의 USB, 비디오, 마이크로 폰 및 스피커<br>- 커넥터를 설치 하고자 하는 컴퓨터의 각 포트에 연결한다.<br>3. 포트선택 스위치를 사용할 경우 케이블을 장치의 오른쪽에 있는 포트선택스위치 잭으로 연결하십

#### $\begin{array}{ccc} \texttt{CS52A} & \texttt{2} & \texttt{KVM} \end{array}$

### 组成组件 ©

ください。コネクタには接続するデバイスがアイコン表示されています。

핫키 포트스위치에서 초기작동은 Scroll Lock 키를 두 번 눌러 시작합니다. 다음 표는 각 핫키의 운영 방법과 기능이 설명되어 있습니다.<br>**주의:** 핫키 불러오기의 초기값은 Scroll Lock 키로 되어 있으며, 사용자의 편의를 위해 Ctrl 키를 대신<br>- 지정할 수 있습니다.

#### 제품사양 기능 기능 기능 기능 기능 기능 기능 기능 기능 기능 기능 기능

产品规格表

す。 注意:USBデバイス(プリンター、外付ハードディスク等)の動作中にポートの切替を行う と、USBデバイスの動作を中止してしまうことがあるので、ポートの切替は行わない でください。USBポートの独立切替については、弊社ウェブサイトのUSB KVMPスイ ッチをご覧ください。

**ホットキーによるポート切替**<br>ホットキーによるすべての操作は、[Scroll Lock]キーを2度押し→[特定のキー]<br>という入力です。ホットキー操作の詳細は下表をご覧ください。<br>**注意:** ホットキーのデフォルト設定は[Scroll Lock]キーとなっていますが、[Ctrl]キーに

変更することも可能です。

ホットキー操作 トラン あいかい 内容

ホットキー詳細

[Scroll Lock] [Scroll Lock] [Enter]

KVMおよびオーディオ選択を接続された2台のコンピ

ュータ間で交互に切り替えます。

注意: もしKVMとオーディオが異なるポートで選択さ れている場合は、KVM選択のみを切り替えます。

#### CS-52A オーディオ対応 2ポートハイブリッドKVMスイッチ

#### コンポーネンツ Q

#### CS52A 2-포트 오디오 지원의 Hybrid KVM 스위치

제품 구성 ⊙

- 1. ᔣሹ、Ꮘ၌、ဂ、౪ҹࢲᄃ喇叭,೧Ҍଠטბాତቢ˯ٙ၆ᑕ۞ాତૂ,Տ࣎ ాତૂ࠰ѣ࠹၆ᑕ۞ᗞҒ,֭ᇾѣဦϯᇾᄫͽϯ̝ ڦຍ: υืА೧ˢᔣሹޢ̖೧ˢဂ。 ڦຍ: ѩဂాତૂ(โ)ࠎUSB 2.0ఢॾ,ΞତצЇңᄃUSB࠹ट۞ฉᙝ྅ཉ,ଋ
- 可連接一組USB集線器,以使用更多與USB相容的裝置。

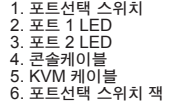

#### 시스템 요구사항

#### 콘솔

- VGA, SVGA, XGA, 또는 설치하는 장비의 높은 해상도를 지원하는 멀티씽크 모니터.
- PS/2 타입 키보드 USB 타입 마우스
- 스피커와 이어폰(선택사양)

#### 컴퓨터

4. 컴퓨터의 전원을 연결하십시오. 주의: 스위치 연결의 초기값은 전원이 연결된 최초 컴퓨터로 되어 있습니다.

시오.<br>**주의:** 포트선택스위치는 선택사양이므로 스위치는 핫키운용 시에만 작동됩니다.

#### 수동 포트선택

- 포트선택버튼을 눌러 두 대 컴퓨터 사이의 KVM과 오디오 포커스를 선택하십시오. 각 포트의 포트 LED등은 선택된 포트를 표시합니다.
- 주의: 주의: USB 디바이스(프린터, 외장형 드라이버 등등) 가 사용 중일 때, 포트를 변경하지 마시오. 포트 변경 시 사용이 중단 됨. 독립적인 USB 사용 포트 선택은 에이텐 웹 페이지의 USB KVMP을 참조하시기 바랍니다.

Tastiera 1 x 6-pin mini-DIN femmina (Viola) Video 1 x HDB-15 femmina (Blu) Mouse 1 x USB tipo A femmina (Nero)<br>Altoparlante 1 connettore femmina per la cu

#### 핫키 포트선택

Tastiera 2 x 6-pin mini-DIN maschio (Viola) Video 2 x HDB-15 Male (Blu) Mouse 2 x USB tipo A maschio (Nero<br>Altoparlante 2 x spinotti mini stereo maschi

Microfono 2 x spinotti mini stereo maschio (Rosa)

 $0 - 80%$  RH, se

Microfono 1 connettore femmina per la cuffia stereo (rosa)

2 x spinotti mini stereo maschio (Verde)

1 connettore femmina per la cuffia stereo (verde)

#### 핫키 요약표

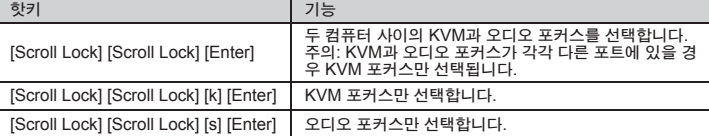

오토스캔을 시작하며, 각 포트와의 KVM 포커스 전환은

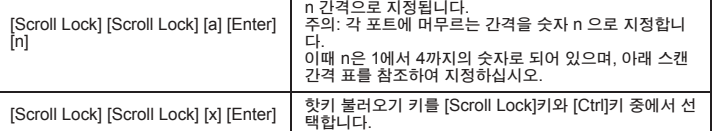

## 스캔간격 참조표

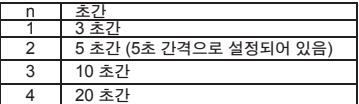

#### 사용상의 문제해결

## 새로 추가하는 키보드의 기능이 작동되지 않을 수 있습니다?

- Su ogni computer da collegare al sistema deve essere installato il seguente equipaggiamento:<br>• Una porta video VGA • Una porta video VGA • Una porta per tastiera (tipo PS/2) a 6-pin mini-DIN, e una porta USB tipo A • Porte altoparlante e microfono (opzionale)
- 

## Installazione <sup>®</sup>

#### ! Assicurarsi che l'alimentazione a tutti i computer parte dell' installazione sia spenta!

사용자가 컴퓨터작업 중에 새로 키보드를 연결할 경우 운영시스템에서 추가된 키보드의 초기화작업 실패로 인하여 작동되지 않습니다. 이때 운영시스템에서 새 키보드의 기능인식을 위해 컴퓨터를 재시동 하십시오.

컴퓨터 연결 2 대

- 1. Collegare tastiera, monitor, mouse, microfono e altoparlanti nei rispettivi connettori in fondo al cavo<br>della consolle. Le porte sono dotate di un codice colore con icona di identificazione.<br>Nota: Connettere la tastiera
- **Nota:** Il connettore per il mouse (nero) è in realtà una porta USB 2.0 e può accettare qualsiasi

periferica USB compatibile. Potete anche collegare un hub per azionare più dispositivi USB. 2. Collegare i connettori USB, del video, del microfono e degli altoparlanti dei cavi KVM alle rispettive<br>porte sui computer che si stanno installando.<br>3. Se si decide di utilizzare l'interruttore di selezione delle porte,

6

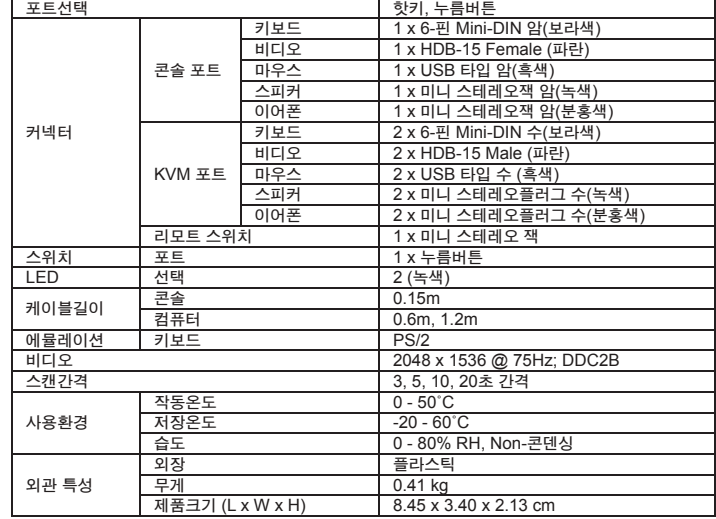

Nota: Come impostazione predefinita l'interruttore si collega con il primo computer che viene acceso.

#### Risoluzione dei problemi Le nuove funzioni di tastiera non funzionano?

in grado di inizializzare le funzioni della tastiera. Riavviare i computer affinché il sistema operativo possa riconoscere le nuove funzioni

#### www.aten.com サポートお問合せ窓口:03-5323-7178

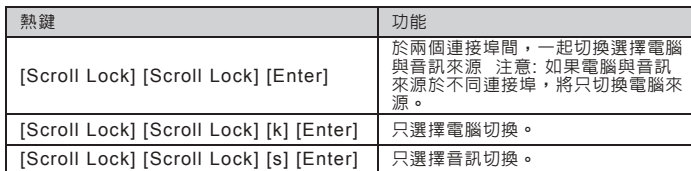

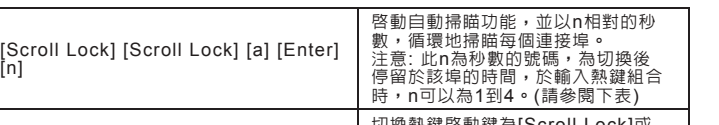

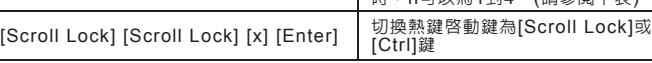

## 掃瞄區間表

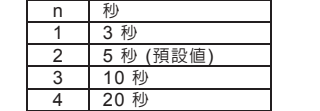

#### 疑難排除 新鍵盤功能無法運作?

當於電腦運作時插入新鍵盤,因此操作系統無法支援的最新的鍵盤功能<br>重新開啓電腦,如此操作系統即可辨識該鍵盤的新功能

 $\Diamond$ **5/**開啟計算机電源 注意**;-**

> 否则会导致原来使用**VTC**外围的动作被中断**/-** $ATEN$

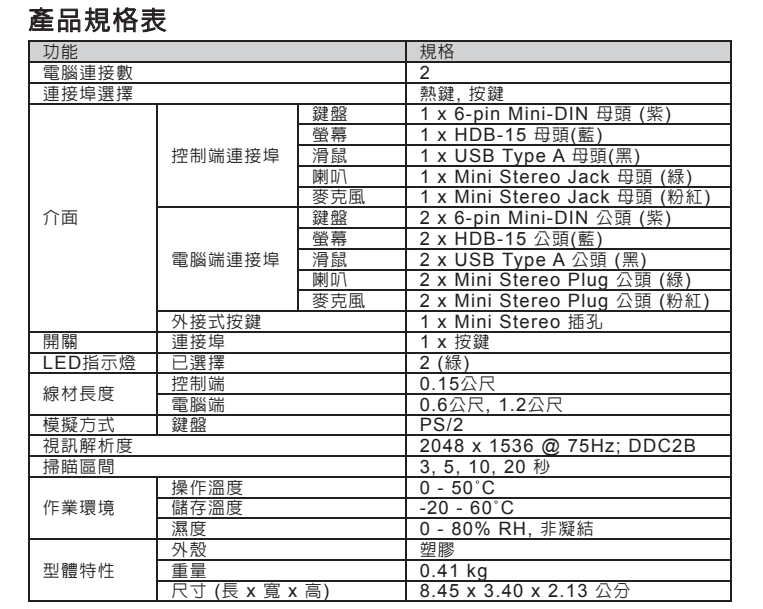

# 2. 將電腦端連接線上的鍵盤、螢幕、滑鼠、麥克風與喇叭連接頭, 分別連接至欲安裝

# **疑难排除 新**键盘功能无法运作? 重新開啟計算机**Ă**如此操作系統即可辨視該鍵盤的新功能

- 控制端
- 一组**-VGA, SVGA, XGA MultiSync**
- $P S / 2$
- $\overline{UB}$ • 喇叭與麥克風**-)**此為選擇性的**\***

#### 计算机

- 于欲連接的各組計算机上**Ă**須配備如下**;**
- 一組**WHB**視訊連接端口 一组**7.qjo-njoj.EJO-)QT03**接口**\***键盘连接端口**Ă**及一组**VTC-** 喇叭與麥克風連接端口**)**此為選擇性的**\*-** $\mathsf{Type}$  A

#### 硬件安装 <sup>O</sup> !请确认所有欲连接计算机之电源皆已关闭!

Selezione della porta Tasto di scelta rapida, pulsante

Interruttore in remoto 1 x jack mini stere Porta, 1 x pulsante

Consolle 0,15m Computer 0,6m, 1,2m<br>Tastiera PS/2

Intervallo di scansione 3, 5, 10, 20 Secondi

# 2 3

Specifiche tecniche

Porte di collegamento alla console

Porte KVM

Connessione al com

Connettor

Lunghezza del cavo

Video 2048 x 1536 @ 75Hz; DDC2B

Temperatura di esercizio  $0 - 50^{\circ}$ C Temperatura di conservazione | -20 - 60<sup>°</sup>C

Scatola **Plastica** Peso <u>Description of</u> 0.41 kg Dimensioni (L x P x A) 8.45 x 3.40 x 2.13 cm

#### www.aten.com

Ambiente

Proprietà<br>fisiche

Emulazione Tastiera

**Funzione** Specifiche

LED Porta, 1 x pulsar<br>LED Selezionato 2 (Verde)

- 1. Interruttore di selezione porta. 2. LED porta 1. 3. LED porta 2. 4. Cavetto della consolle.
- 5. Cavetti KVM. 6. Jack interruttore di selezione porta.

#### Requisiti di sistema

#### Consolle

• Un monitor VGA, SVGA, XGA o Multisync, con la più alta risoluzione fra quelle utilizzate dai computer collegati • Una tastiera PS/2 • Un mouse USB • Altoparlanti e microfono (opzionale)

#### Computer

**Nota:** L'interruttore può essere comandato solo tramite tasti di scelta rapida, quindi la connessione dell'interruttore di selezione delle porte è opzionale 4. Accendere i computer.

#### Selezione manuale delle porte

#### Selezione delle porte tramite tasto di scelta rapida

Tutti gli interruttori delle porte a scelta rapida vengono attivati toccando il tasto di blocco di scorrimento due volte. La tabella sotto descrive le azioni che ciascun tasto di scelta rapida esegue.<br>**Nota:** Il tasto predefinito di richiamo dei tasti di scelta rapida è il tasto di blocco di scorrimento, ma potete anche selezionare invece il tasto Ctrl .

**注意:** キーボードを先に接続してから、マウスを接続してください。<br>**注意:** マウスコネクタ(ブラック)はUSB 2.0対応ポートで、マウス以外の任意の周辺機<br>器を接続することが可能です。USBハブを接続して、複数の周辺機器を接続する

- ことも可能です。<br>2. ポート選択スイッチを使用する場合は、製品本体側面のポート選択スイッチジャックに<br>接続してください。<br>**注意:** CS52A KVMスイッチは、ホットキーで接続したコンピュータを切り替える<br>ことが可能ですので、ポート選択スイッチはオプション扱いです。<br>3. 接**続**しデフォルトでは、最初に電源がオンになったコンピュータが選択されます。

**手動によるポート切替**<br>ポート選択スイッチを押すたびに、KVMとオーディオ選択が接続された2台のコンピュータ<br>間で交互に切り替わります。現在選択されているポートは、ポートLEDによって表示されま

#### Tabella di riepilogo dei tasti di scelta rapida

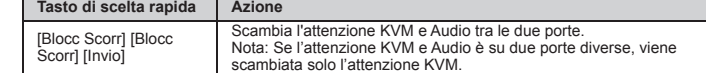

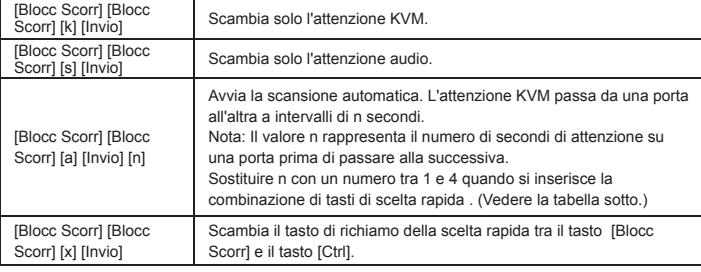

 $USB 2.0 Hub$ 

#### Tabella degli intervalli di scansione

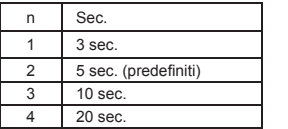

#### Avete collegato una tastiera nuova con i computer in funzione, quindi il sistema operativo non è stato

# CS52A 2-Port Hybrid KVM Switch con audio

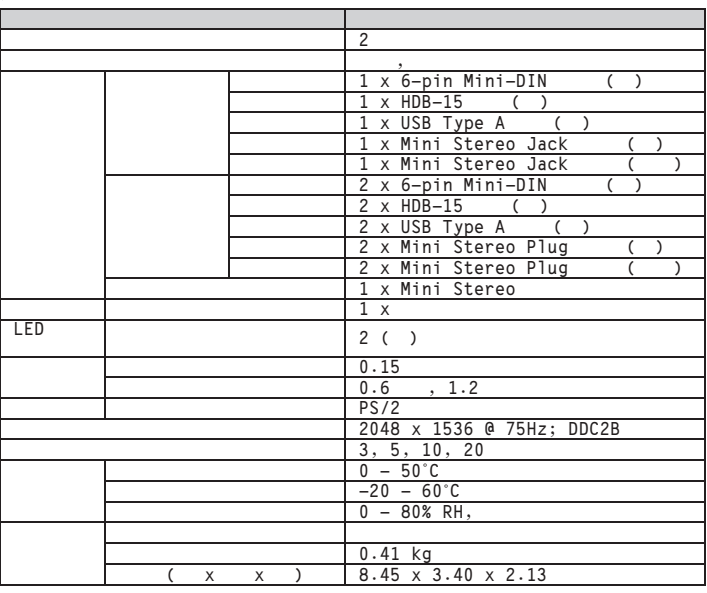

#### www.aten.com 技術服務專線:02-8692-6959

**3/**將計算机端連接線上的鍵盤**ă**屏幕**ă**鼠標**ă**麥克風与喇叭接頭**Ă**分別連接至欲安裝

計算机上相對應的連接埠**Ą**

手动式连接埠选择

 $\theta$ 

热键一览表:

**4/**如果您選擇使用連接端口選擇按鍵**Ă**請將外接式連接端口選擇按鍵線材插入机体右方

注意**;-**

本切換器提供熱鍵功能以切換選擇連接端口**Ă**因此外接式切換按鍵為選擇性性

按下連接端口選擇按鍵**Ă**以于兩台計算机間切換選擇控制端所使用的計算机与音效**Ă**

注意**;**当使用**VTC**外围设备时**-**

 **)**如正在使用打印机打印**-**或正在使用外接式硬盘存取数据

Let<sub>r1</sub>

所有熱鍵執行**Ă**皆須先按下**\Tdspmm- Mpdl^**兩次**Ă**而每組熱鍵所執行的功能如下表所示

 $\mathsf{LED}$  , and  $\mathsf{A}$ 

), ,<br>KVM USB ,

 $\blacksquare$  **Scroll** Lock

熱鍵 しゅうしゅうしゅ しゅうしゅうしゅ

**;** 注意**;-**

**热键连接埠选择** 

[Scroll Lock] [Scroll Lock] [Enter]

于兩個連接埠間**Ă**一起切換選擇計算机与音訊

注意**;-**

- ─電腦上相對應的連接埠。<br>3. 如果您選擇使用連接埠選擇按鍵,請將外接式連接埠選擇按鍵線材插入機體右方的
- 插孔<br>**注意:** 本切換器提供熱鍵功能以切換選擇連接埠,因此外接式切換按鍵為選擇性的。 4. 開啓電腦電源<br> **注意:** 本切換器預設連接至第一台啓動電源的電腦

#### 手動式連接埠選擇

- 按下連接埠選擇按鍵,以於兩台電腦間切換選擇控制端所使用的電腦與音效,其連接埠<br>的LED指示燈,將會亮起以指示其相對應的連接埠已被鎖定。<br>**注意:** 請勿進行切換功能,否則會導致原來使用**USB**週邊的動作被中斷. 如您需要KVM<br>- 請勿進行切換功能,否則會導致原來使用**USB**週邊的動作被中斷. 如您需要KVM
- 和USB週邊設備具有非同步切換的功能,可參考ATEN網站上USB KVMP系列產<br>品。

#### 熱鍵連接埠選擇

所有熱鍵執行,皆須先按下[Scroll Lock]兩次,而每組熱鍵所執行的功能如下表所示:<br>**注意:** 預設的熱鍵啓動鍵為Scroll Lock ,但您可選擇Ctrl 取代之。

#### 熱鍵一覽表:

如果计算机与音訊來源于不同連接端

 $\mathbf{Q} = \mathbf{Q}$ 

USB KVMP

**Ă**將只切換計算机來源**Ą**

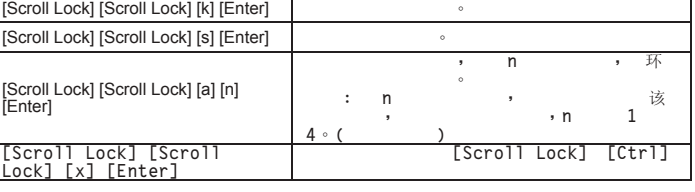

### 扫描区间表

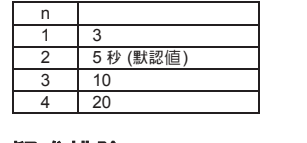

# 當於計算机運作時插入新鍵盤**Ă**因此操作系統無法支持的最新的鍵盤功能

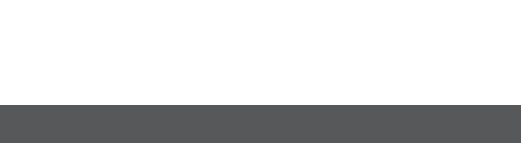

**2/-3/-**連接埠**2-MFE**指示燈 連接埠**3-MFE**指示燈 **4/-**

#### **5/-6/-7/-**

#### **系统需求**

#### **2/**將鍵盤**ă**屏幕**ă**鼠標**ă**麥克風与喇叭**Ă**插至控制端連接線上所對應的連接埠**Ă**每個 連接埠皆有其相對應的顏色**Ă**并標有圖標標志以指示之 必須先插入鍵盤后才插入鼠標**Ą** 此鼠标连接端口**) \* VTC-3/1**规格**Ă**其可接受任何与**VTC**兼容的外围设备**Ă** 您可连接一组**VTC**集线器**Ă**以使用更多与**VTC**兼容的设备**Ą** 注意**;-**注意**;-**

CS52A 2埠雙介面音訊KVM切換器

### 組成元件 **◎**

- 
- 1. 連接埠選擇按鍵<br>2. 連接埠1 LED指示燈<br>3. 連接埠2 LED指示燈
- 
- 4. 控制端線材<br>5. 電腦端線材<br>6. 連接埠選擇按鍵插孔

#### 系統需求

- 控制端
- 一組 VGA, SVGA, XGA或MultiSync的顯示器,該顯示器可支援安裝架構下任何電<br>- 腦將使用的最高解析度<br>• 一組PS/2介面鍵盤<br>• 一組USB介面滑鼠
- 
- 喇叭與麥克風 (此為選擇性的)

#### 雷腦

- 
- 於欲連接的各組電腦上,須配備如下:<br>• ↑ ←組VGA視訊連接埠<br>• ↑ 一組6-pin mini-DIN (PS/2介面)鍵盤連接埠,及一組USB Type A連接埠 • 喇叭與麥克風連接埠(此為選擇性的)

## 硬體安裝 Θ

#### ! 請確認所有欲連接電腦之電源皆已關閉!

Components 1. Port Selection Switch 2. Port 1 LED 3. Port 2 LED 4. Console Cable 5. KVM Cables

#### CS52A Installation Diagram **B**

6. Remote Selection Switch Jack

#### Componenti O

**A**

2

 $\frac{1}{2}$  6

Premere il pulsante di selezione delle porte per scambiare l'attenzione KVM e Audio tra i due<br>computer. Il LED della porta si accende per indicare che l'attenzione è sulla porta corrispondente.<br>Nota: non spostarsi da una p

1

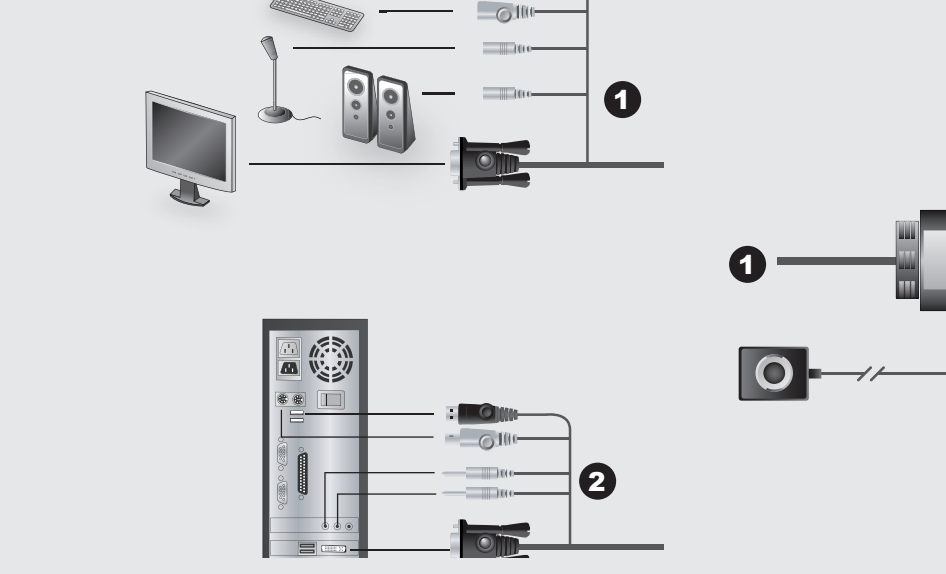

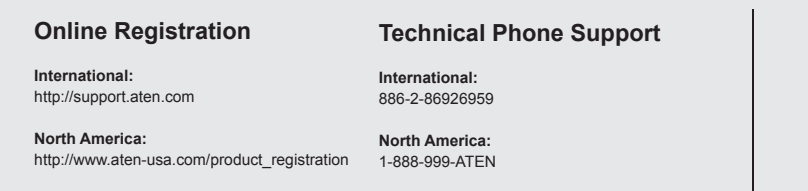

8

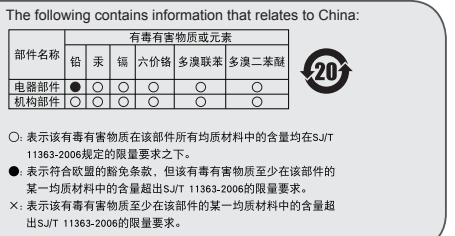

www.aten.com

www.aten.com